氏名(漢字の苗字)を入力し、「確認」をクリックするとビデオ通話が 始まります。カメラ位置等を調整し、相談・セミナーに参加してください。

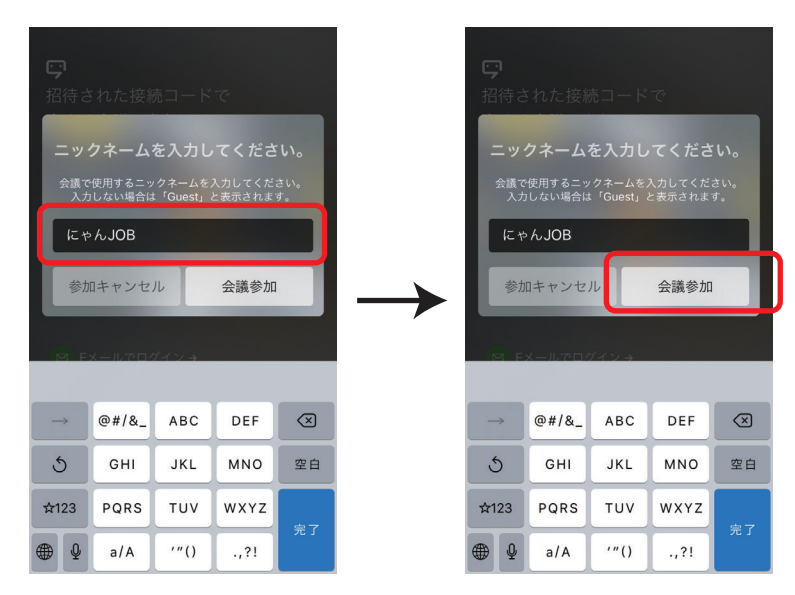

有意義な相談・セミナーにしましょう!

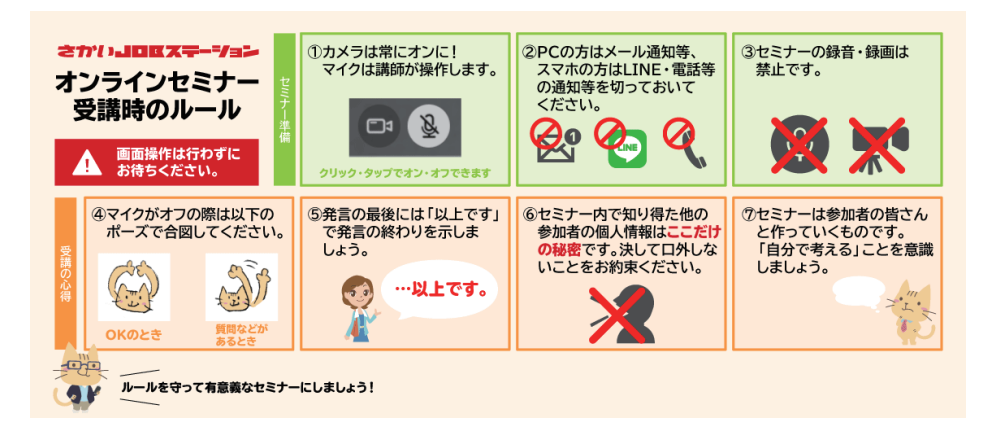

相談・セミナーが終了したら左上のメニューをタップし、左下の 「退出」をタップしてビデオ通話を終了してください。

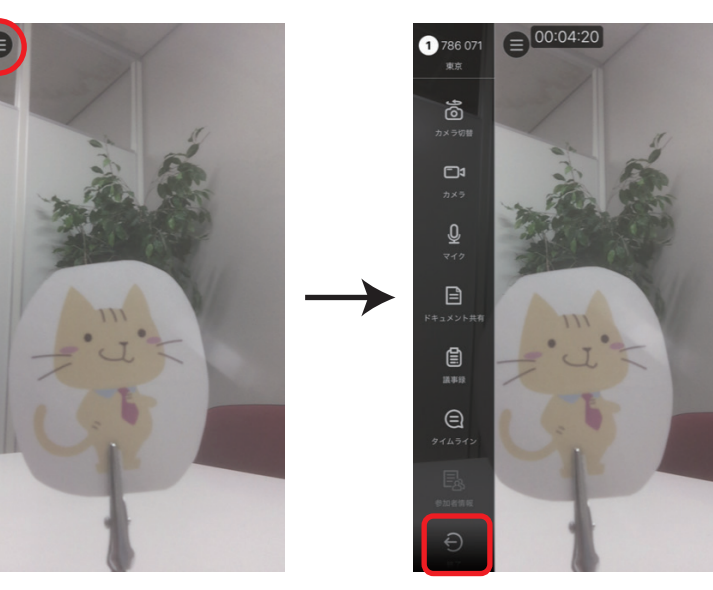

·セミナーに参加する

**③ 氏名を入力して相談**

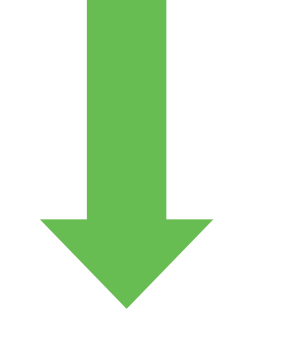

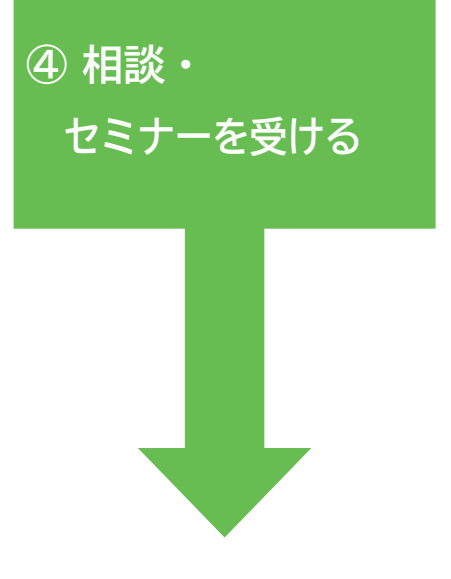

**⑤ 通話を終了する**